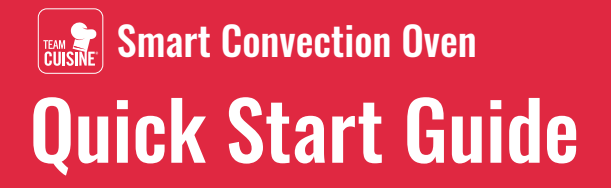

 $\bar{=}$ N

## Introduction to the Team Cuisine Smart App

The Smart Convection Oven can be paired with your mobile device and controlled through the Team Cuisine Smart App, enabling you to cook, adjust and monitor the progress of your meals on the go, browse recipes, and save your favourites.

## Pair with "Auto Scan"

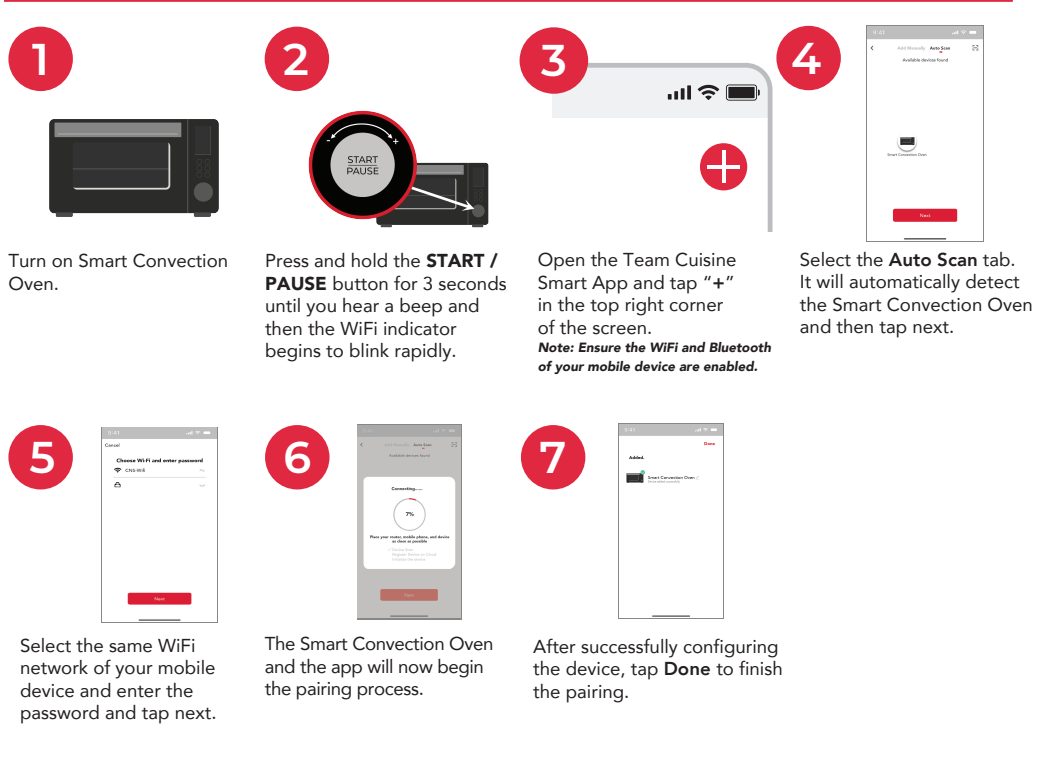

## Pair with "Add Manually"

**ADD MANUALLY AUTO SCAN**

Alternatively, the Smart Convection Oven can be paired using the Add Manually option on the app. Tap the "+" button on the top right corner and select the Add Manually tab. Find and select the Smart Convection Oven and then follow the instructions on the screen.

*Note: > Always select 2.4GHz WiFi network when there is an option.*

## Team Cuisine Smart App **www.team-cuisine.com**

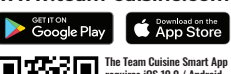

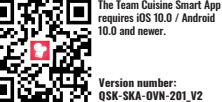

le and the Apple logo are trademarks of Apple registered in the U.S. and other countries. A Inc., registered in the U.S. and other countries. App<br>Store is a service mark of Apple Inc. registered in the<br>U.S. and other countries. Android and Google Play<br>are trademarks of Google LLC. All other trademarks<br>are propert